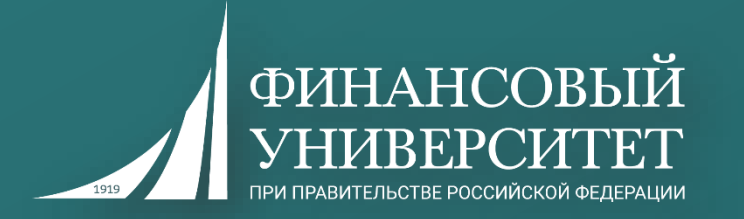

## **Р Е Г Л А М Е Н Т проведения в Финансовом университете государственной итоговой аттестации в 2019/2020 учебном году с применением ДОТ**

**Порядок подготовки к проведению ГИА с применением ДОТ**

**ГИА с применением ДОТ проводится в режиме видеоконференции.** 

**Организацию работы видеоконференций осуществляет Служба информационно-технологической поддержки**

Skype<br>for Business

**В качестве площадки для проведения видеоконференций используется программа Skype for Business (для обучающихся Института онлайнобразования - Adobe connect)\***

*\*могут использоваться продукты с аналогичными возможностями, в том числе, облачные программные продукты и службы с функционалом, сопоставимым со Skype for Business. При выборе иного продукта обучающиеся будут заранее проинформированы о нем и будут предоставлены ссылки на его загрузку и порядок работы в нем.*

## **Skype for Business при проведении защиты ВКР**

Для участия в защите можно использовать как классическое приложение Skype for Business (**! рекомендуется**) так и веб-приложение (через браузер).

При нажатии на ссылку-приглашение для участия в ГИА выбрать вариант выбора:

> Как вы хотите присоединиться к собранию?

Установить и присоединиться с помощью приложения "Собрания Skype" (веб-приложение)

Уже установлено? Щелкните здесь, чтобы присоединиться через веб-приложение "Собрания Skype"

Присоединиться через Skype для бизнеса (классическое приложение)

Щелкните здесь, чтобы получить справку.

Ссылка для установки веб-приложения Skype for Business - **[открыть](https://www.microsoft.com/ru-ru/microsoft-365/skype-for-business/download-app)**

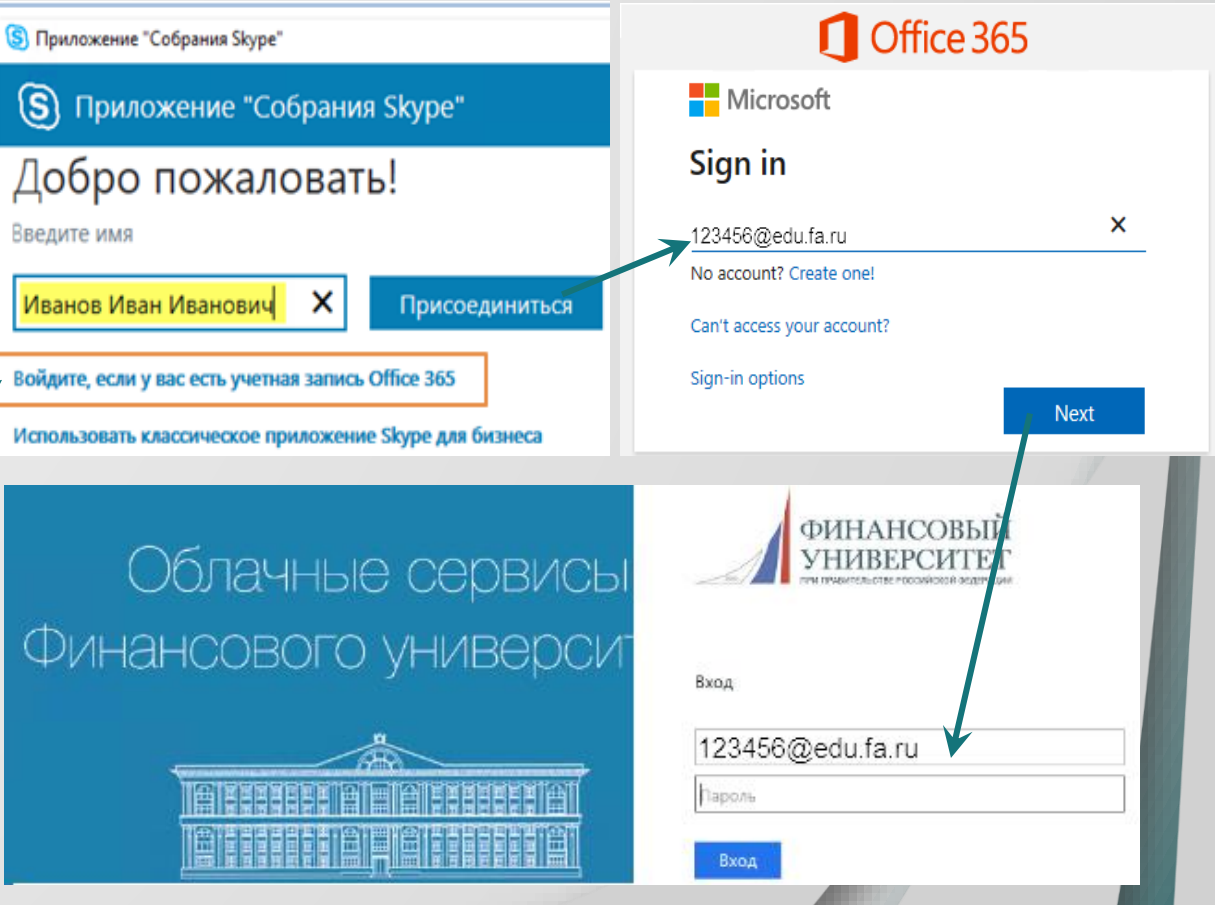

**ФИНАНСО** 

## **Skype for Business при проведении защиты ВКР**

При использовании классического приложения Skype for Business:

при нажатии на ссылку-приглашение для участия в ГИА выбрать вариант выбора:

Как вы хотите присоединиться к собранию?

Установить и присоединиться с помощью приложения "Собрания Skype" (веб-приложение)

Уже установлено? Щелкните здесь, чтобы присоединиться через веб-приложение "Собрания Skype"

Присоединиться через Skype для бизнеса (классическое приложение)

Щелкните здесь, чтобы получить справку.

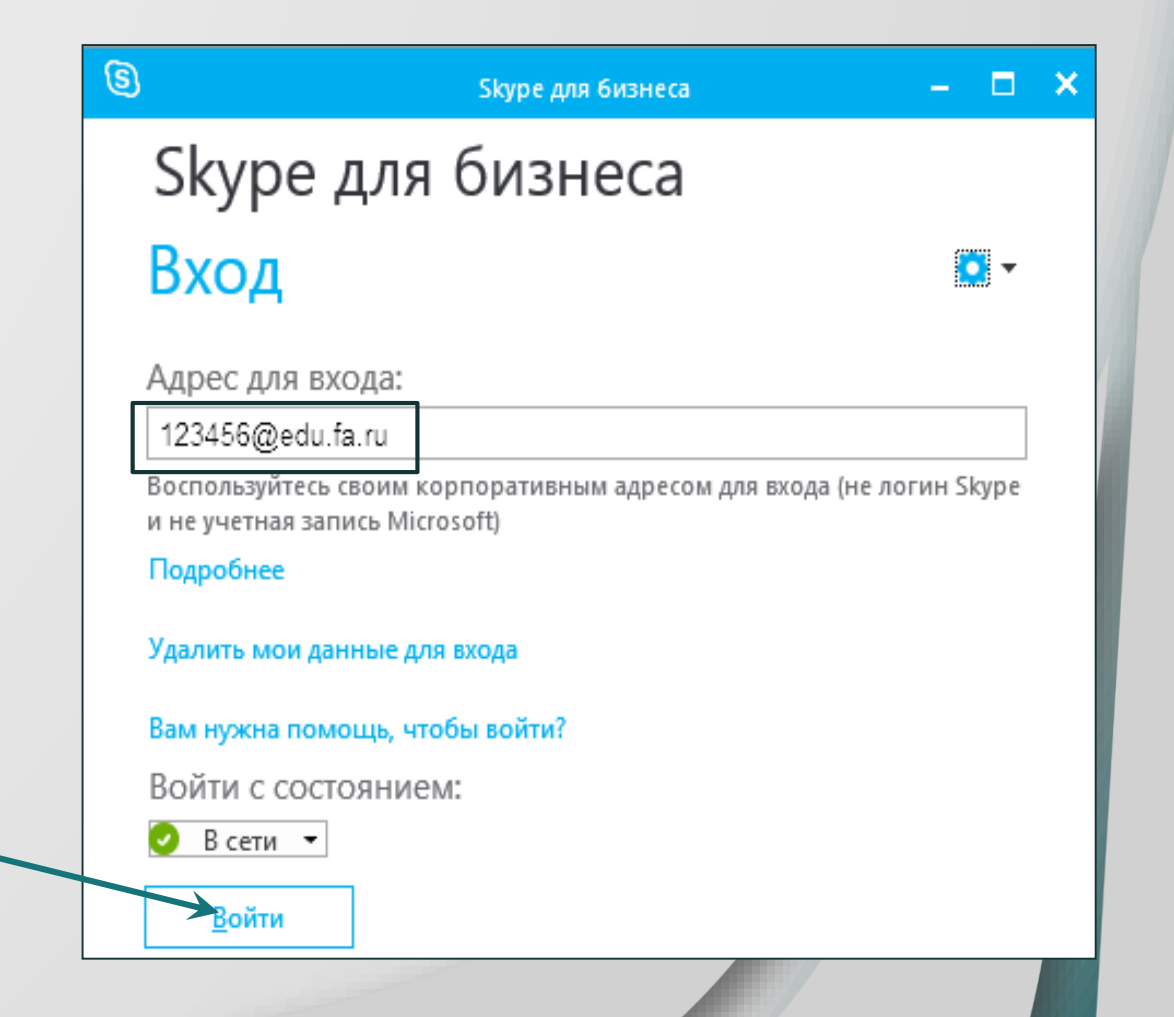

**ФИНАНСС** 

#### **Оборудование для проведения видеоконференции**

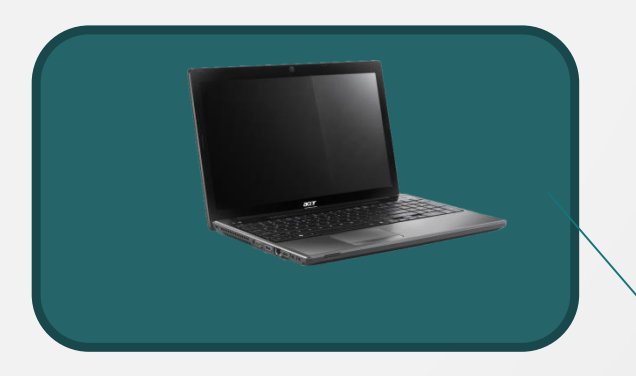

**Персональный компьютер (ноутбук)** с предварительно установленной программой Skype for Business и подключенный к сети Интернет (скорость доступа к сети Интернет – не менее 2 Мбит/с)

**Камера**, позволяющая обучающемуся и членам ГЭК видеть друг друга и обеспечивающую непрерывную трансляцию

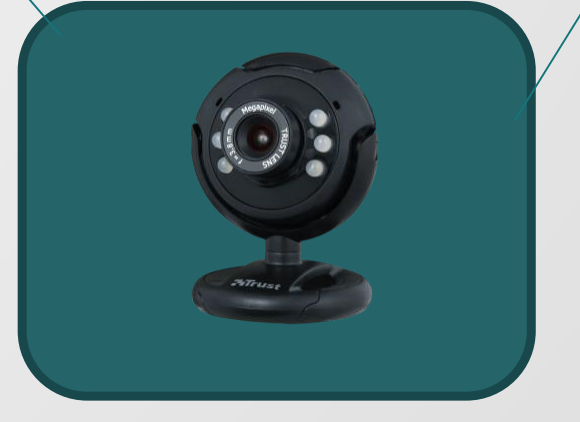

процедуры ГИА **Микрофон**, обеспечивающий передачу аудиоинформации между обучающимися, членами ГЭК и иными присутствующими лицами

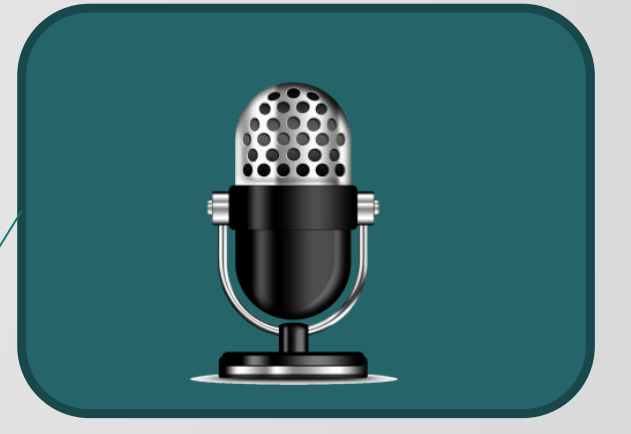

**ФИНАНСОІ** 

#### **Порядок подготовки к проведению ГИА с применением ДОТ**

## **Требования к техническим средствам у обучающихся:**

- возможность идентификации личности обучающегося, проходящего аттестационные испытания (далее – обучающегося);
- обзор помещения с возможностью контроля используемых студентом материалов;
- качественная непрерывная видео- и аудиотрансляцию выступления обучающегося, а также вопросов и комментариев членов ГЭК;
- возможность демонстрации обучающимся презентационных материалов и рабочего стола компьютера во время проведения аттестационного испытания;
- возможность для членов ГЭК задавать вопросы, а для обучающегося отвечать на них;
- возможность оперативного восстановления связи в случае технических сбоев каналов связи или оборудования.

#### **Этапы и сроки проверки техники у обучающегося**

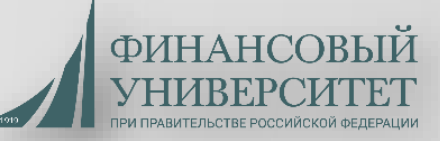

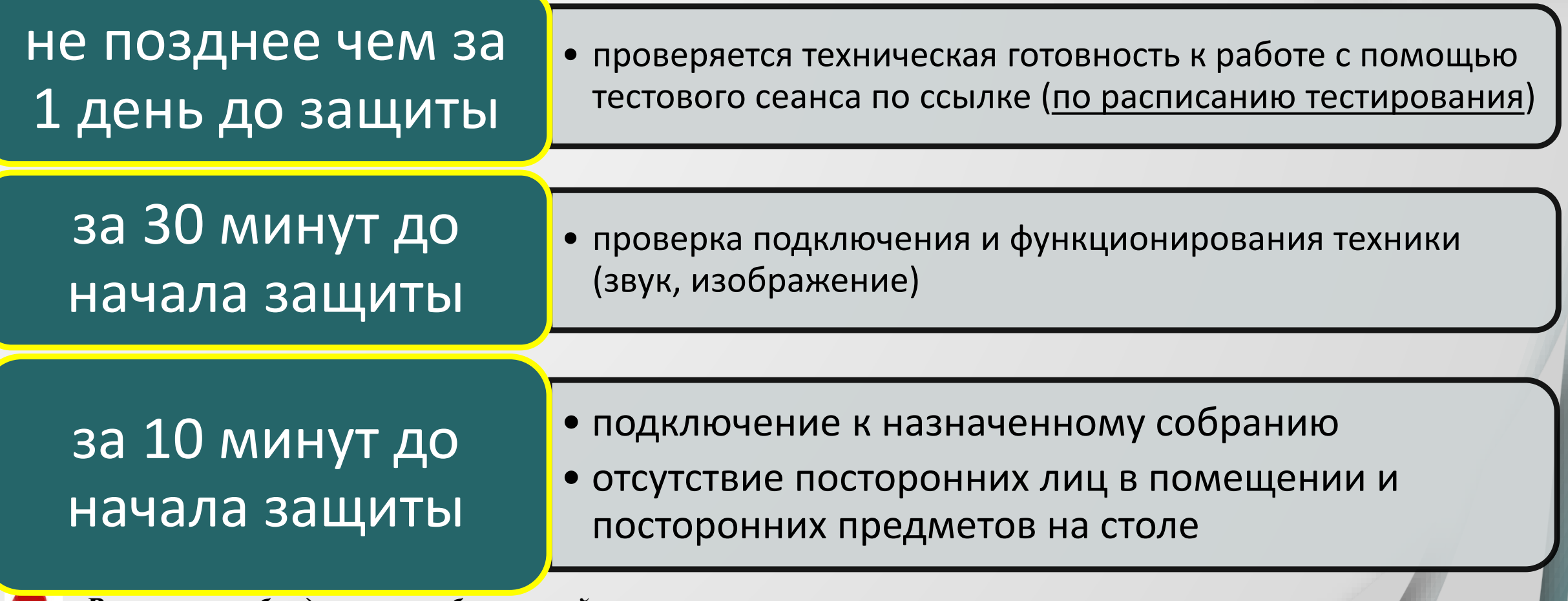

*В случае необходимости обучающийся может получить оперативную техническую помощь в Службе информационно технической поддержки. Обращение направляется по корпоративной почте и телефонам с описанием возникшей проблемы: E-mail: [2288@fa.ru](mailto:2288@fa.ru) тел. 8/499/270-2288* 

### Для тестового сеанса необходимы: веб-камера, микрофон.

В назначенное время необходимо подключиться к собранию по ссылке на тестовый сеанс (ссылка в электронной почте или в календаре Outlook).

В открывшемся окне отобразятся участники собрания (в случае видеозвонка вместо изображений пользователя отобразится видео) и элементы управления:

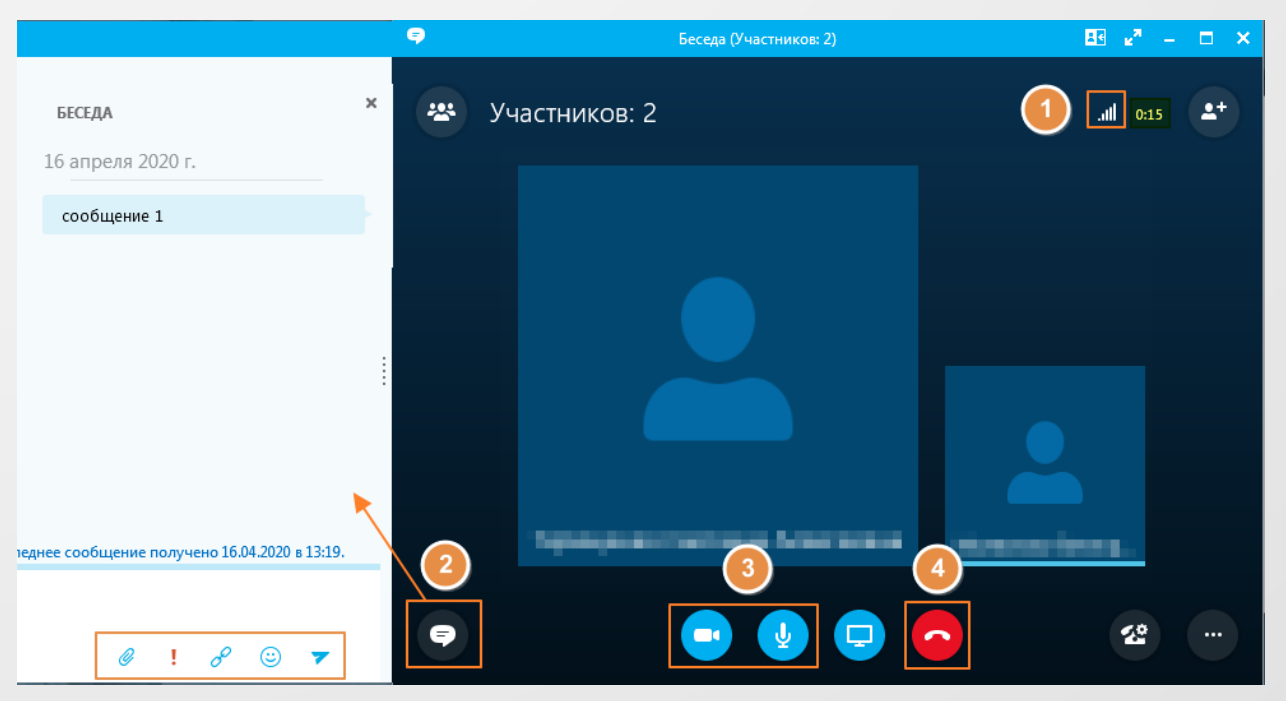

**1** - Качество сети (отображает уровень качества связи аналогично значку на сотовом телефоне). Значок красного цвета ( ) сигнализирует о плохом качестве связи, в этом случае рекомендуется проверить качество интернетсоединения.

**2** - Переход к системе сообщений (при этом слева появится окно беседы).

- **3** Включение и отключение ( ) жамеры и микрофона.
- **4 -** Кнопка завершения беседы и выхода из собрания.

**Для проверки возможности демонстрации презентации** можно: А) запустить показ презентации через демонстрацию рабочего стола; Б) воспользоваться функцией «Показать файлы PowerPoint» (**! рекомендуется**).

Для начала демонстрации нужно нажать на кнопку «Демонстрация» ( $\Box$ ) и выбрать нужное действие: **ы проводите показ** Предоставить управ.

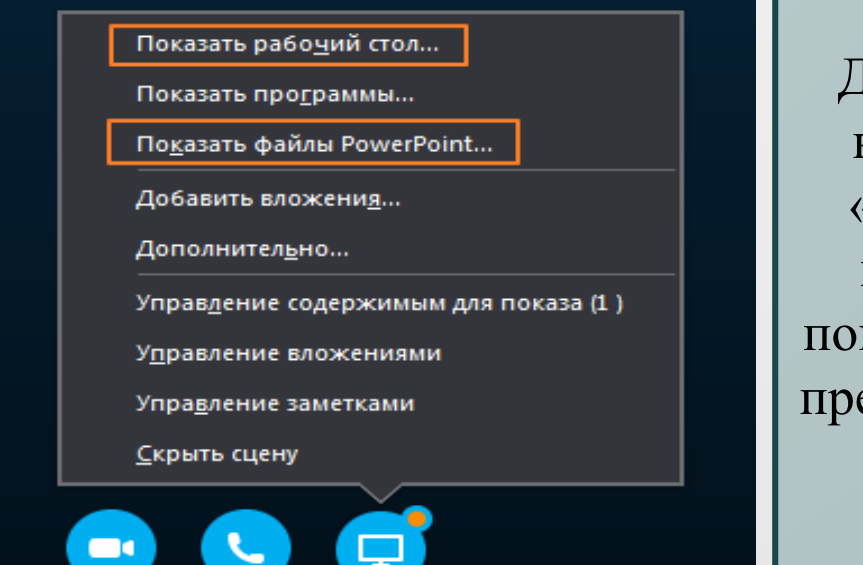

Для начала демонстрации нужно нажать на кнопку «**Показ**». У вас появится надпись «Вы проводите каз», у участников - «Идет презентация», а сама область показа будет обведена

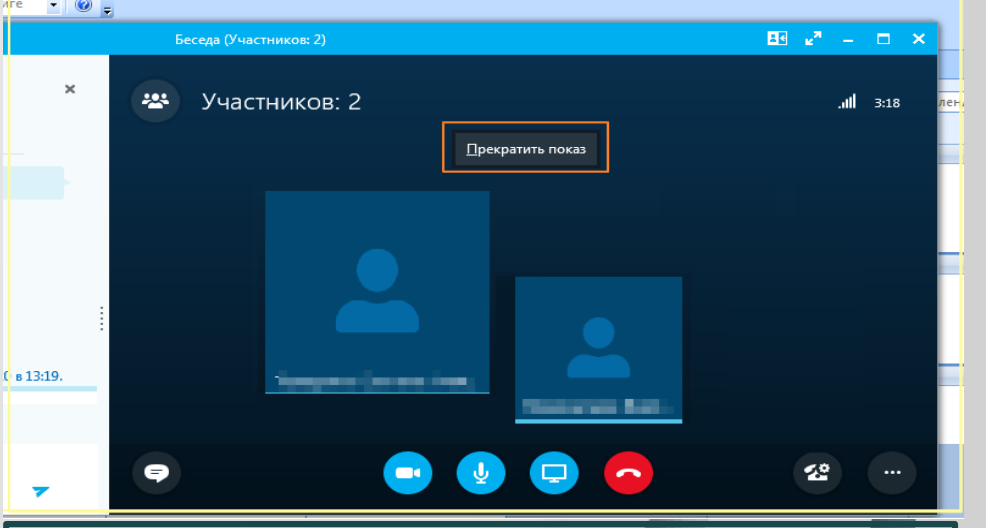

Х Остановить показ

рамкой желтого цвета Для завершения демонстрации нужно нажать на кнопку «**Прекратить показ**».

#### **Проведение тестового сеанса – демонстрация презентации**

### **А) Б)**

ФИНАНС

При демонстрации презентации в режиме показа рабочего стола предварительно необходимо открыть нужный файл PowerPoint и включить функцию демонстрации презентации, нажав на клавишу F5 или на кнопку «Показ слайдов» в строке состояния:

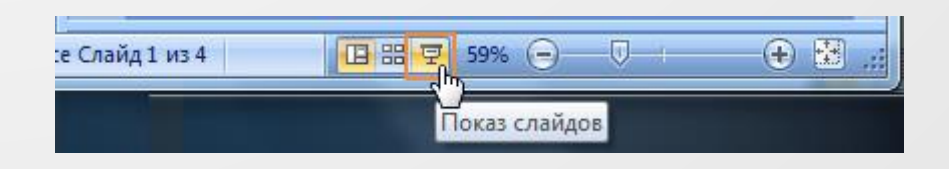

При этом способе участники собрания увидят всё, происходящее на экране вашего компьютера.

При демонстрации презентации в режиме показа файлов PowerPoint докладчику доступны кнопки переключения слайдов:

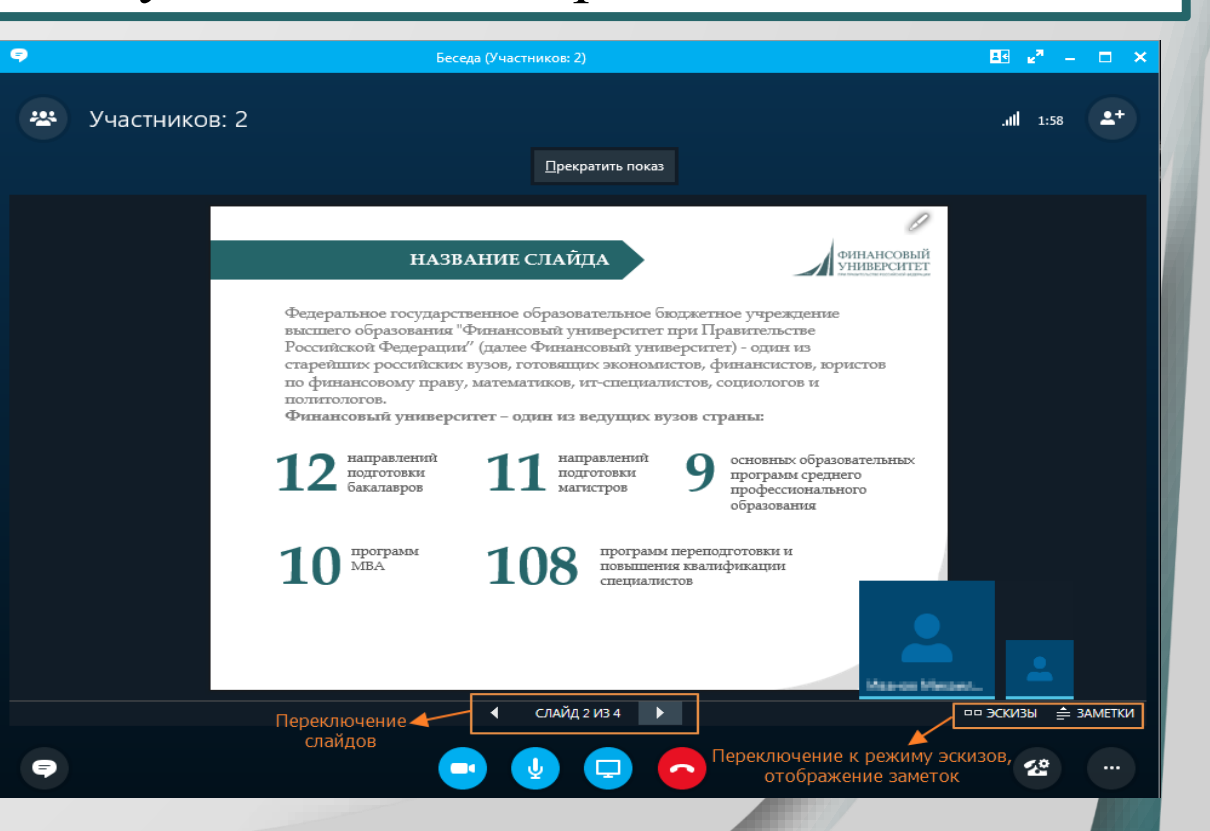

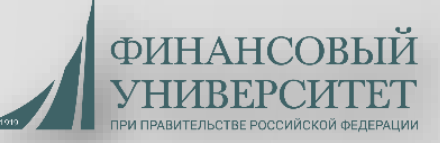

## **Каждый обучающийся должен:**

- **соблюдать требования локальных нормативных актов Финансового университета** в части требований **к внешнему виду обучающегося** и **правил поведения при общении** с членами государственной экзаменационной комиссии и присутствующими лицами.
- **проверить подключение к системе за 10 минут до своего выступления** в соответствии с озвученной председателем ГЭК последовательностью выступлений;
- **присутствовать на вступительном слове председателя ГЭК**;
- **приступить к защите ВКР или сдаче государственного экзамена после прохождения идентификации личности.**

*В случае невыхода обучающегося на связь в течение более чем 20 минут с начала аттестационного испытания обучающийся считается не явившимся на ГИА.*

Идентификация личности обучающегося осуществляется путем предъявления для обозрения членам ГЭК паспорта или иного документа, удостоверяющего личность.

При этом должна быть обеспечена четкая фиксация фотографии обучающегося, его фамилии, имени, отчества (при его наличии), даты и места рождения, органа, выдавшего документ, и даты его выдачи.

*В случае невозможности идентификации личности обучающийся отстраняется от прохождения ГИА. При этом в протокол заседания ГЭК вносится запись «не явился по неуважительной причине».*

#### **РОССИЙСКАЯ** ФЕДЕРАЦИЯ

ПАСПОРТ

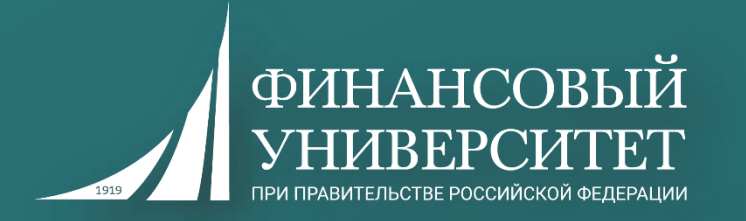

# **Порядок подготовки и защиты ВКР с применением ДОТ**

#### **Этапы и сроки подготовки обучающегося к защите ВКР**

**Каждый студент обязан** разместить на ИОП **не позднее чем за 10 календарных дней до начала ГИА** законченную и оформленную ВКР в электронном виде для подготовки и размещения отзыва руководителя ВКР

Магистрант обязан передать **не позднее 15-ти календарных дней до даты ее защиты** электронную версию ВКР, соответствующую размещенной на ИОП, в департамент (на кафедру) для направления ее рецензентам. Копия ВКР направляется ее руководителю.

**Каждый студент обязан** разместить на ИОП **не позднее чем за 6 календарных дней до даты проведения защиты** электронную версию ВКР **со своей подписью** на титульном листе и последней странице заключения ВКР (в формате \*.pdf), полностью соответствующую электронной версии ВКР. Лучше загрузить за 10 дней сразу обе версии (и в \*.doc (\*.docx, \*.rtf) и в \*.pdf) и потом, при *необходимости и снятии руководителем галочки об изменении, обновить обе версии вместе !*

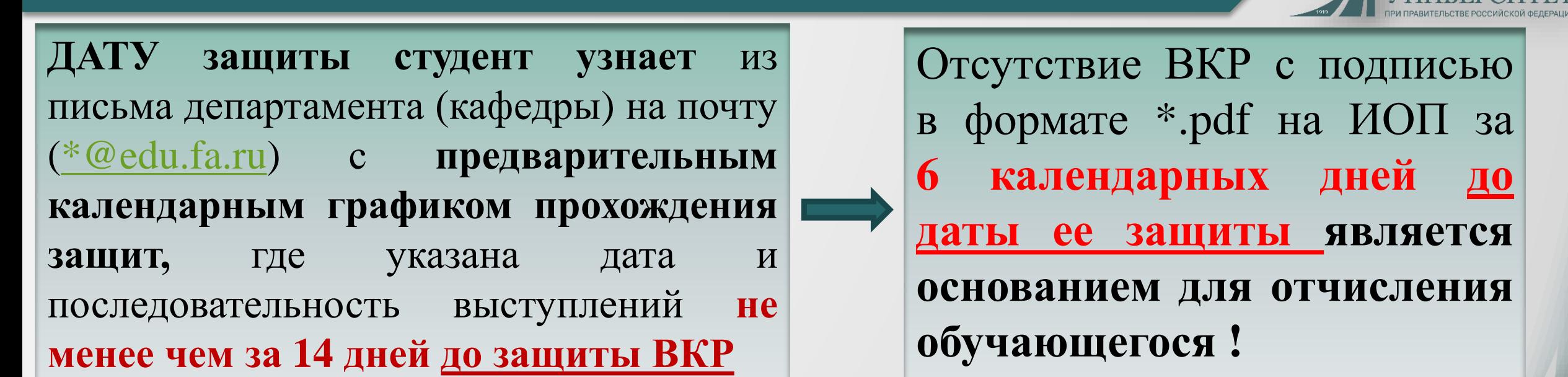

**Руководитель ВКР** проверяет работу, в том числе в системе «Антиплагиат.ВУЗ», составляет письменный отзыв на окончательный вариант работы и **не позднее чем за 5 календарных дней до даты защиты** размещает отзыв, а также рецензию на ВКР (для магистранта) на ИОП для ознакомления. *\*наличие отрицательного отзыва руководителя ВКР, отрицательной рецензии (для магистранта) не является препятствием к представлению ВКР на защиту.*

#### **Этапы и сроки подготовки обучающегося к защите ВКР**

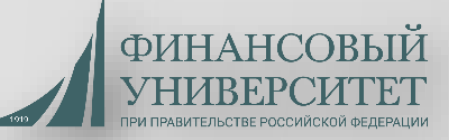

## **Председатель ГЭК в присутствии ВСЕХ обучающихся:**

**разъясняет процедуру защиты ВКР** в дистанционной форме, включая процедуру обсуждения и согласования результатов аттестационного испытания, порядок объявления результатов;

**определяет последовательность вызова для выступления обучающихся** в соответствии с составленным департаментом (кафедрой) графиком с учетом их присутствия;

**проверяет факт отсутствия посторонних лиц в помещении**, в котором находится обучающийся, **а также посторонних предметов на поверхности стола**, за которым находится обучающийся, посредством подключения им видеокамеры, обеспечивающей обзор помещения.

*В случае технических сбоев в работе оборудования и (или) канала связи во время выступления обучающегося председатель ГЭК вправе перенести защиту ВКР на другое время в рамках этого дня или на другой день, но в установленный период работы ГЭК, о чем составляется соответствующий акт*

**ЭТАП ЗАЩИТЫ ВКР (часть 2 - индивидуальная)**

Обучающийся выступает с докладом и презентацией **в течение 7-10 минут** (не более 12 минут для магистранта).

По итогам доклада члены ГЭК задают вопросы по ВКР и докладу обучающегося

Члены ГЭК задают вопросы в рамках перечня вопросов госэкзамена (предполагается лаконичный (не более 2-3 минут) ответ на заданный вопрос **без дополнительной подготовки**)

#### **Этап защиты ВКР обучающимся**

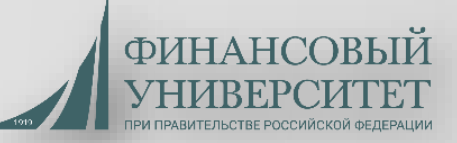

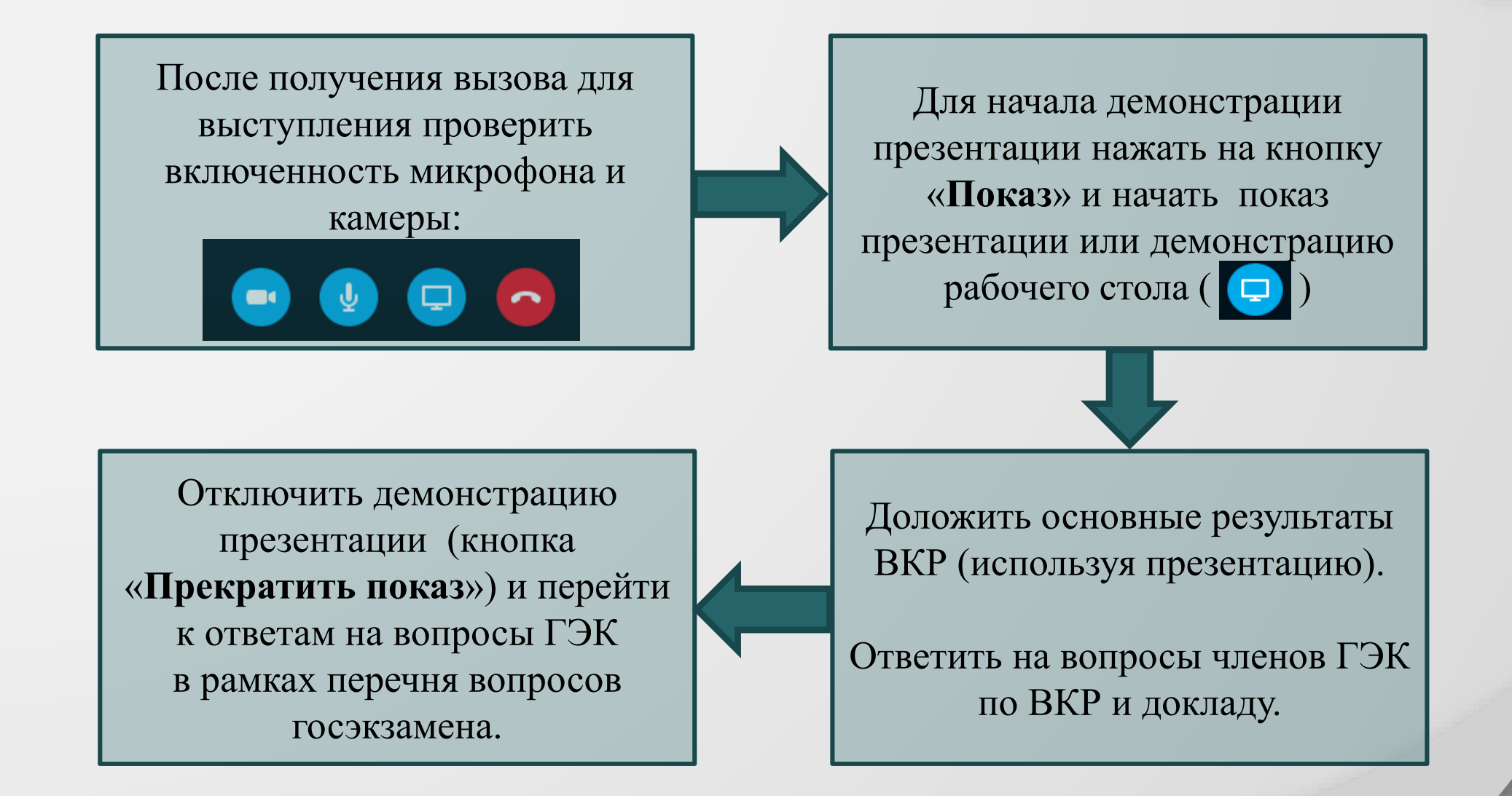

**ЭТАП ЗАЩИТЫ ВКР (часть 3 - индивидуальная)**

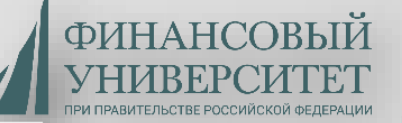

**После ответов обучающегося на вопросы предусматриваются следующие этапы защиты:**

*Выступает руководитель ВКР (не более 5 минут) (в исключительном случае заслушивается текст его отзыва)*

*Заслушивается текст рецензии (для магистрантов)*

*Заключительное слово обучающегося, (ответы на озвученные замечания руководителя ВКР и/или рецензента)*

Общее время защиты на одного обучающегося – не более 30 минут

(40 минут для магистрантов)

### **ЭТАП ЗАЩИТЫ ВКР (часть 4 - итоговая)**

**По окончании ответов всех обучающихся за день члены ГЭК оценивают итоги защиты каждого (видеоконференцсвязь с обучающимся выключена)**

при оценивании учитывается мнение каждого члена ГЭК, исходя из критериев оценки доклада, ВКР и с учетом критериев оценки знаний показанных при ответах на вопросы комиссии

> **Оглашение результатов защиты (обучающиеся возвращаются в режим видеоконференции)**

Отсутствие студента на объявлении оценки - не нарушение процедуры!

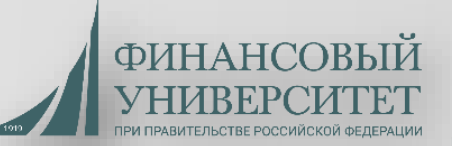

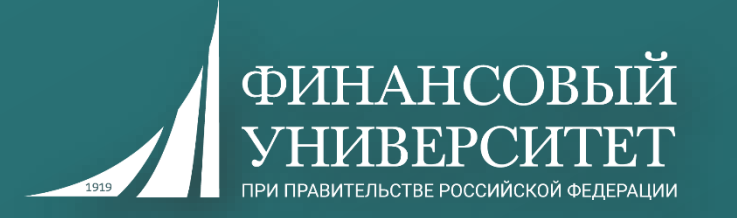

## **Особенности проведения защиты ВКР обучающимися с ограниченными возможностями здоровья**

## **Для обучающихся из числа инвалидов**

## **обеспечивается выполнение следующих требований при проведении аттестационного испытания:**

**использование индивидуальной звукоусиливающей аппаратуры** и, при необходимости, увеличение времени проведения защиты, но не более чем на 30 минут (для глухих и слабослышащих с тяжелыми нарушениями речи); **присутствие в помещении ассистента (ассистентов),** оказывающего обучающимся инвалидам необходимую техническую помощь с учетом их индивидуальных особенностей (занять рабочее место, прочитать и оформить задание, общаться с председателем и членами ГЭК).

*Ассистент не имеет права оказывать помощь за рамками выполнения своих функций (помогать в содержательной части ответов на вопросы, подсказывать и т.п.).*

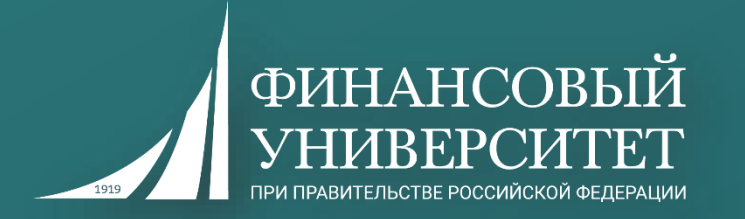

# **Апелляция по результатам защиты ВКР**

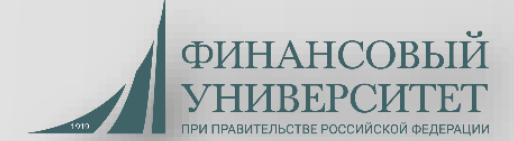

## **В случае несогласия с результатами аттестационных испытаний обучающийся имеет право на апелляцию**

**Апелляция по результатам защиты подается только на нарушение установленной процедуры проведения защиты ВКР**

**Апелляция подается со своего адреса корпоративной электронной почты (@edu.fa.ru) на имя председателя апелляционной комиссии Е.В. Маркиной не позднее следующего календарного дня после объявления результатов аттестационного испытания. Письмо с заявлением направляется в приемную Е.В. Маркиной: [NBerezovskaya@fa.ru](mailto:NBerezovskaya@fa.ru), [IGudakovskaya@fa.ru](mailto:IGudakovskaya@fa.ru) с указанием темы: «АПЕЛЛЯЦИЯ НА ГИА».**

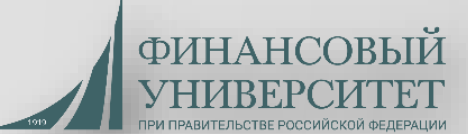

**Апелляция рассматривается на заседании** апелляционной комиссии, на которое приглашается обучающийся, председатель и секретарь ГЭК, **не позднее 4-х календарных дней со дня подачи** апелляции.

Обучающемуся, подавшему апелляцию по электронной почте**, направляется электронным письмом информация о дате и времени проведения заседания** апелляционной комиссии с приложенной ссылкой на видеоконференцию.

В случае неподключения обучающегося, подавшего апелляцию, к видеоконференции **в течение 10 минут с установленного электронным письмом** времени рассмотрения апелляции, заседание апелляционной комиссии проводится в его отсутствии.

Решение апелляционной комиссии оформляется протоколом и доводится до сведения обучающегося лично (через видеоконференцию либо по электронной почте) в течение 3 дней.

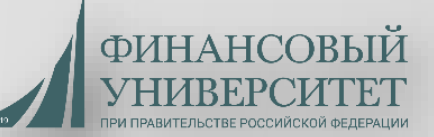

Регламент проведения в Финансовом университете государственной итоговой аттестации с применением дистанционных образовательных технологий разработан в соответствии:

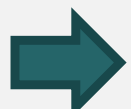

**с пунктом 2 статьи 16, пунктом 5 статьи 59 Федерального закона «Об образовании в Российской Федерации» от 29.12.2012 № 273-ФЗ;**

**пунктами 5 и 10 Порядка проведения государственной итоговой аттестации по образовательным программам высшего образования - программам бакалавриата, программам специалитета и программам магистратуры, утвержденного приказом Минобрнауки России от 29.06.2015 № 636;** 

**пунктом 1.9. Порядка проведения государственной итоговой аттестации по программам бакалавриата и магистратуры в Финансовом университете, утвержденного приказом Финуниверситета от 14.10.2016 № 1988/о;**

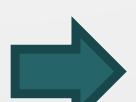

**порядком применения организациями, осуществляющими образовательную деятельность, электронного обучения, дистанционных образовательных технологий при реализации образовательных программ, утвержденным приказом Минобрнауки России от 23.08.2017 № 816;** 

**приказом Финуниверситета от 21.04.2020 № 0765/о «Об организации государственной итоговой аттестации в Финансовом университете в 2019/2020 учебном году в условиях предупреждения распространения коронавирусной инфекции на территории Российской Федерации».** 

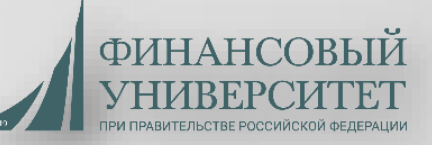

Регламент **не заменяет и не изменяет** Порядок проведения государственной итоговой аттестации по программам бакалавриата и магистратуры в Финансовом университете (приказ Финуниверситета от 14.10.2016 № 1988/о), в части:

- *требований, предъявляемых к обучающимся, проходящим аттестационные испытания;*
- *отсутствия платы с обучающихся за прохождение ГИА;*
- *оценки результатов аттестационных испытаний;*
- *формы и порядка заполнения протоколов проведения аттестационного испытания, отчетности по результатам ГИА и их дальнейшего хранения*

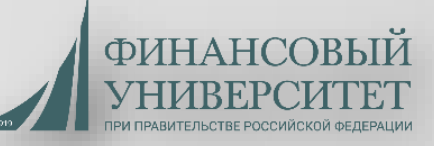

Регламент **не заменяет и не изменяет** Порядок проведения государственной итоговой аттестации по программам бакалавриата и магистратуры в Финансовом университете (приказ Финуниверситета от 14.10.2016 № 1988/о), в части:

- *требований к ВКР и положениям Методических рекомендаций по их подготовке, описанным в программах ГИА по образовательным программам бакалавриата и магистратуры;*
- *особенностей проведения ГИА обучающихся с ограниченными возможностями здоровья, за исключением дополнений, указанных в разделе 5 Регламента;*
- *результатов ГИА, присвоения квалификации и выдачи диплома, а также последствий неявки на аттестационное испытание или не прохождения ГИА.*